Univerzita Komenského v Bratislave Fakulta matematiky, fyziky a informatiky

## DETEKCIA DOPRAVNÝCH ZNAČIEK Bakalárska práca

2020 ROBERT STERNMÜLLER

### Univerzita Komenského v Bratislave Fakulta matematiky, fyziky a informatiky

### DETEKCIA DOPRAVNÝCH ZNAČIEK Bakalárska práca

Študijný program: Informatika Študijný odbor: Informatika Školiace pracovisko: Katedra aplikovanej informatiky Školiteľ: RNDr. Zuzana Černeková, PhD.

Bratislava, 2020 Robert Sternmüller

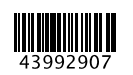

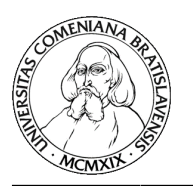

Univerzita Komenského v Bratislave Fakulta matematiky, fyziky a informatiky

### **ZADANIE ZÁVEREČNEJ PRÁCE**

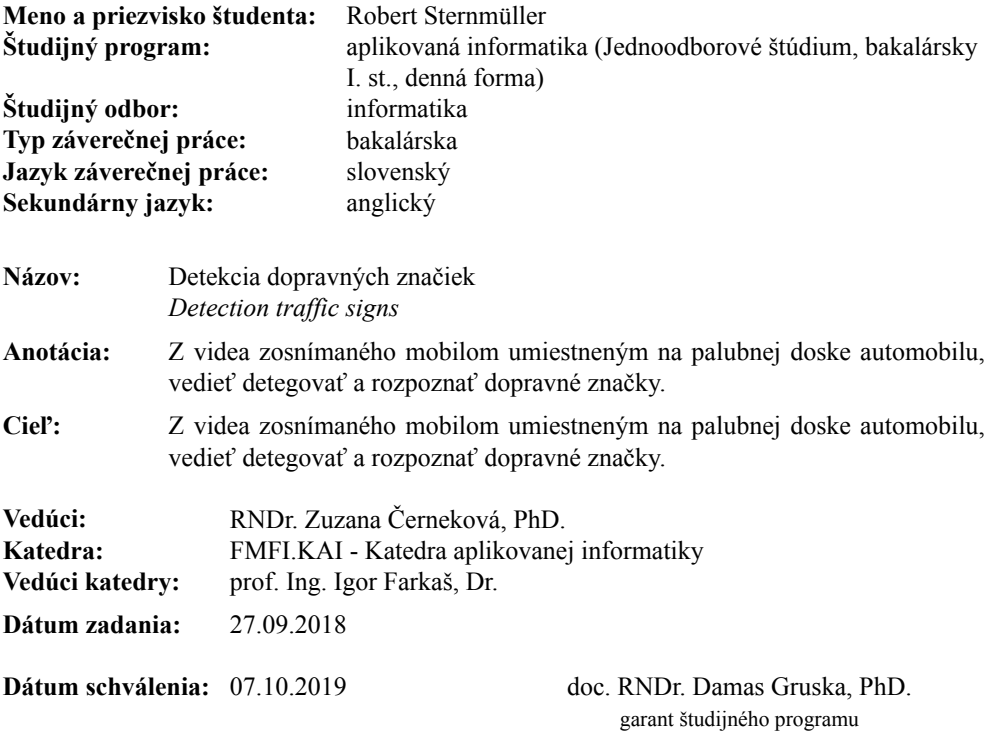

študent vedúci práce

Čestné prehlásenie: Čestne prehlasujem, že som túto bakalársku prácu vypracoval samostatne, pod vedením vedúceho bakalárskej prace a za použitia uvedených zdrojov.

V Bratislave dňa: ........................

Robert Sternmüller

Poďakovanie: Ďakujem vedúcej bakalárskej práce RNDr. Zuzane Černekovej, PhD. za pomoc, čas a užitočné rady poskytnuté pri vypracovávaní tejto práce.

### Abstrakt

Cie©om tejto bakalárskej práce je vytvorenie mobilnej aplikácie na detekciu rôznych typov dopravných značiek a oboznámenie používateľa s problematikou počítačového videnia v mobilných zariadeniach. Práca je rozdelená na úvodnú časť opisujúcu obdobné bakalárske alebo diplomové práce, ďalej sa v práci nachádzajú súčasne používané technológie pre spracovanie videa. V závere práce sa nachádza samotný popis implementácie.

Kľúčové slová: Dopravné značky, mobilné systémy, detekcia, obraz, Android

### Abstract

The aim of this bachelor thesis is to create a mobile application for the detection of various types of traffic signs and acquaint the user with the issue of computer vision in mobile devices. The work is divided into an introductory part describing similar bachelor's or master's theses, then there are currently used technologies for video processing. At the end of the work is the description of the implementation.

Keywords: Traffic signs, mobile systems, detection, image, Android

## Obsah

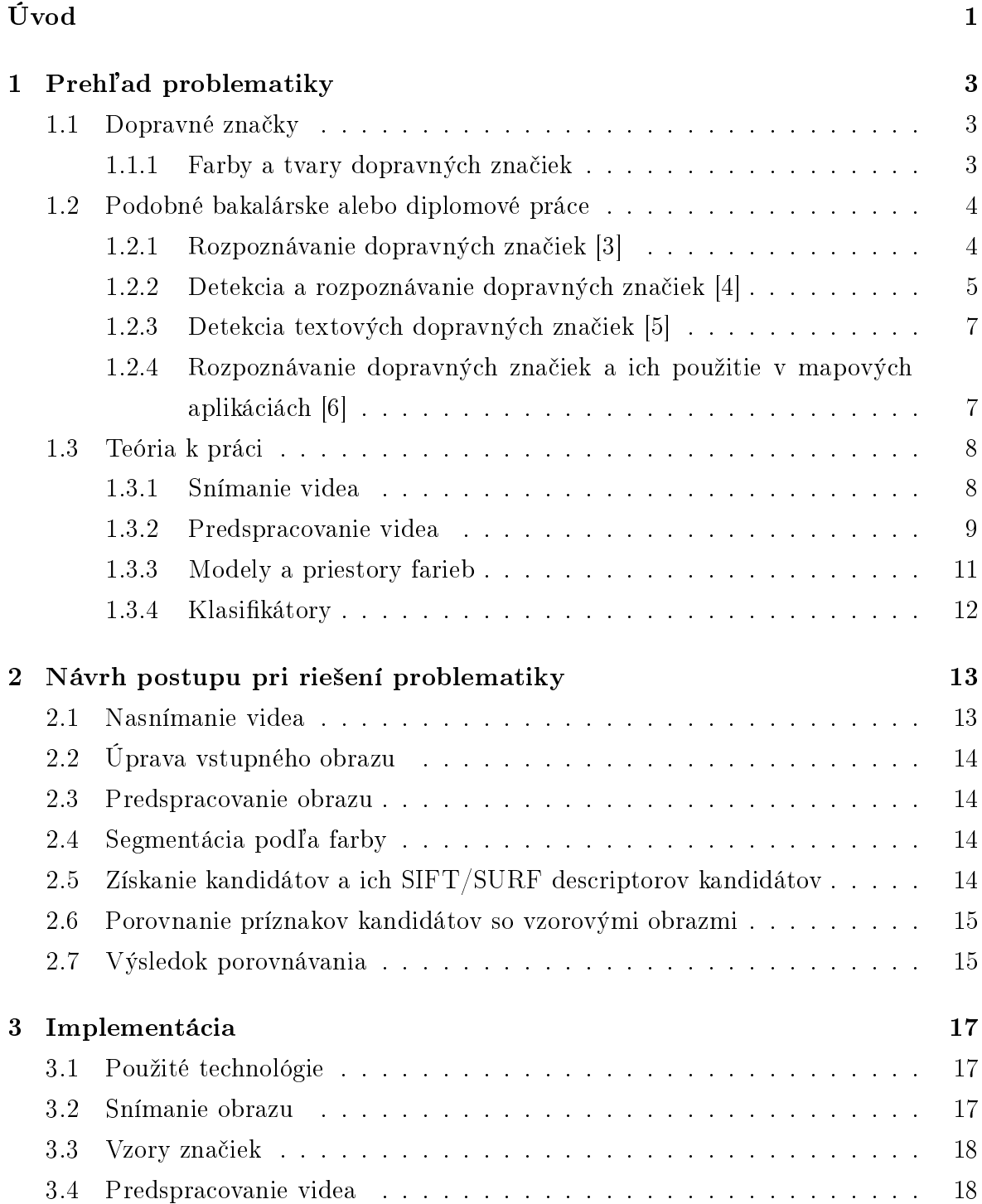

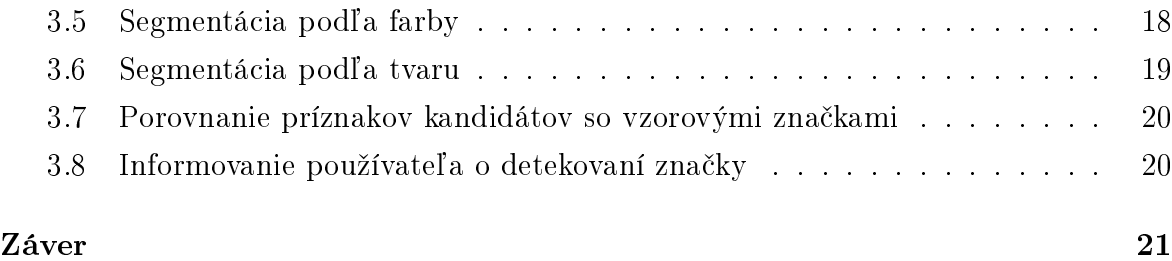

## Zoznam obrázkov

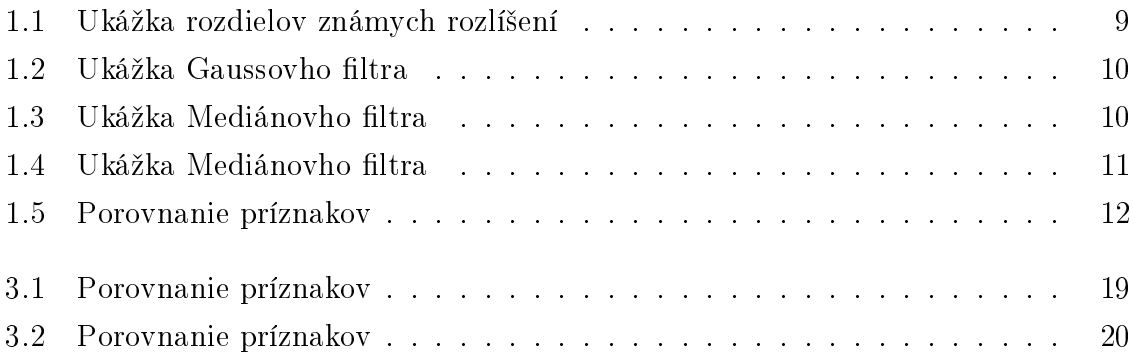

### $\ensuremath{Z\text{OZNAM}}$ OBRÁZKOV

## <span id="page-14-0"></span>Úvod

Cestná doprava sa stala v posledných desaťročiach neodmysliteľnou súčasťou moderného spôsobu života vo väčšine vyspelých krajín. Denne sa stovky miliónov ľudí prepravuje pomocou osobných automobilov alebo verejnej hromadnej dopravy. Na Slovensku v roku 2017 bežný vodič strávil na cestách 23,33 hodín ( v Spojenom kráľovstve až 45,73). [\[1\]](#page-36-4) Neoddelite©nou sú£as´ou automobilovej dopravy sú dopravné zna£enia. Dopravná zna£ka je spravidla jednoduchý obrázkový znak (piktogram) poskytujúci ú£astníkovi cestnej premávky informácie, upozorňujúci na nebezpečenstvo, udávajúci pokyny alebo doplňujúci inú dopravnú značku. História dopravných značiek však siaha ďaleko pred prvý automobil. Už v starovekej Rímskej ríši sa nachádzali dopravné značenia väčšinou oznamujúce vzdialenos´ tabule od Ríma. Po vynájdení bicykla a neskôr automobilu a jeho rozšírením medzi obyčajných ľudí sa rozšíril aj počet nových druhov dopravných značiek na cestách kvôli čomu bolo potrebné dopravné značenia zjednotiť. V roku 1908 v Paríži sa prvý krát uskutočnilo stretnutie za účelom ich zjednotenia vďaka čomu boli predstavené prvé medzinárodne dopravné zna£enia. [\[2\]](#page-36-5) V sú£asnosti je hlavným cie©om vlád, aj automobilového priemyslu čo najviac zvýšiť bezpečnosť na cestách. Hľadajú sa nové spôsoby ako znížiť riziko na cestách. Jedným zo spôsobov je zobrazenie dopravných zna£ení v automobile napr. prostredníctvom GPS, alebo kamerového systému vo vozidle. Problémom týchto metód je buď nie úplná spoľahlivosť (GPS) alebo systém je zahrnutý iba v drah²ej variante vozidla (kamery).

# <span id="page-16-0"></span>Kapitola 1

## Prehľad problematiky

Úvodom si povieme nie£o teorií potrebnej na realizáciu bakalárskej práce s takouto témou, a o momentálne používaných metódach a technológiách na spracovanie obrazu. Ukážeme si práce či už bakalárske alebo diplomové spracované v minulosti a aké postupy a technológie boli v nich použité.

#### <span id="page-16-1"></span>1.1 Dopravné značky

Dopravná značka je jednoduchý piktogram slúžiaci na riadenie a reguláciu cestnej premávky. Na základe svôjho tvaru, farby, textu £i obrázku poskytujú informácie alebo ustanovujú príkazy či zákazy učastníkovi cestnej premávky. Význam každej značky stanovujú pravidlá cestnej premávky, a ich znenie môže upravovať vo vyhláškach ministerstvo vnútra. Dopravné značky majú väčšinou presne vyhradený tvar (kruhový, ²tvorcový, trojuholíkový, osmihran) a farbu(£ervená, modrá, ºltá, zelená, hnedá etc.) aby boli ľahko odlišiteľné od okolia. Jedným z druhov dopravných značiek su zvislé dopravné zna£ky deliace sa na:

- **•** Značky s výstražnou funkciou
- Zna£ky s informa£nou funkciou
- Zna£ky s informa£nou funkciou (pruhové)
- Zna£ky s regula£nou funkciou
- $\bullet$  Dodatkové tabuľky

#### <span id="page-16-2"></span>1.1.1 Farby a tvary dopravných značiek

Pre nás však bude zaujímavejšie delelnie z pohľadu tvaru a farby. Práce spomenuté nižšie majú väčšinou rovnaký postup. Začína sa záznamom nasnímaním kamerou. Ďalej sa záznam predspracuje použitím filtrov na vyhladenie a odstránenie šumu (Gaussov, mediánov etc.), na čo sa v takto upravenom zázname určia oblasti kde by sa dopravná zna£ka mohla nachádza´. Takéto oblasti sa nazývajú kandidáti. Na záver sa pomocou klasifikátorov, alebo inou metódou určí či je daný kandidát dopravná značka alebo nie. Poprípade aj o akú dopravnú značku ide. Z tohto dôvodu nás budú zaujímať konkrétne kombinácie farieb a tvarov aké dopravná značka može nadobúdať.

#### Farby a význam značiek s touto farbou:

- 1. Červené vačšinou majú zákazovú, alebo výstražnú funkciu
- 2. Modré väčšinou príkazové, určujúce prikázaný smer, minimálnu rýchlosť alebo zna£ky s informa£nou funkciou
- 3. Zelené všeobecné infomatívne tabuľe
- 4. Hnedé upozornujúce na historickú či kultúrnu pamiatku
- 5. Oranžové premenlivé dopravné značenie, dočastne upravujúce trvalé značenia
- 6. Žlté upravujúce prednosť v jazde
- 7. Biele dodatkové tabule

#### Tvar a význam zna£iek s týmto tvarom:

- 1. Kruhový zákazové alebo príkazové značenia
- 2. Trojuholníkový upozornenie na nebezpečenstvo
- 3. Stvorcový/obdĺžnikový všeobecné infomatívne tabuľe
- 4. Kosoštvorcový upravujúca prednosť v jazde
- 5. Osmiuholníkový značenie "STOJ"

Na značení značiek sa používa normové písmo Tern.

#### <span id="page-17-0"></span>1.2 Podobné bakalárske alebo diplomové práce

#### <span id="page-17-1"></span>1.2.1 Rozpoznávanie dopravných značiek [\[3\]](#page-36-0)

Túto tému spracoval Miloš Fabián vo svojej bakalárskej práci v roku 2011. Cieľom jeho práce bolo opísanie problematiky systémov vizuálneho rozpoznávania zvislých značiek a metódami spracovania obrazu s tým spojených. Pri£om sa vo svojej práci zameral na červené zákazové značenia. Detekcia prebiehala offline zo zosnímaného videa kamerou na alebo vo vozidle. Ako vzor pre svoju prácu použil "General Traffic Sign Recognition by Feature Matching" (Všeobecné rozpoznávanie dopravných značiek pomocou porovnávania príznakov) autorov Ren, Huang, Jiang a Klette ktorí použili vtedy bežný postup t.j. snímanie videa, predspracovanie, detekcia oblastí a nakoniec klasikácia kandidátov. Preto aj v bakalárskej práci používa rovnaký postup.

Riešenie: Vstup práce je video z vozidla pohybujúcom sa po cestách. Pričom sa kladie dôraz na kvalitu videa, ktoré sa v aplikácií spracováva jednotlivo po snímkach. Prvou fázou je predspracovanie videa. Autor začal konverziou obrazku vo farebnom priestore RGB na farebný priestor HSV. Dôvod tejto konverzie je zníženie vplyvu pri zmene svetelných podmienok. V druhej fáze autor určuje oblasti kde sa potenciálne može značka nachádzať. Na určenie tejto oblasti sa použije segmentácia na základe farby a tvaru pričom autor využíva charakteristický kruhový tvar a jasnú červenú farbu značky. Pre segmentáciu na základe farby využil autor prahovanie. Prahovanie je metóda, ktorá umožnuje určenie popredia a pozadia na základe zvolenej prahovej hodnoty, vďaka čomu je výsledkom binárny obraz. Najdôležitejším faktorom je nastavenie správenej prahovej hodnoty aby sa do popredia dostali hlavne £ervene dopravné zna£ky a £o najmenej iných objektov. Po vysegmentovaní obrazu sa na vybrané oblasti aplikuje Houghova transformácia na vyhľadávanie kruhových tvarov. Po segmentácií na základe farby a tvaru sa na snímke nachádzajú oblasti s kandidátom. Oblasti sa ešte normalizujú škálovaním na menšiu veľkosť vďaka čomu bude výpočet pri klasifikovaní nižší a zvýši sa úspešnosť rozponania. Poslednou fázou je klasifkovanie kandidáta. Autor využil metódu porovnávania príznakov. Pri tejto metóde je nutné získa´ príznaky nájdeného kandidáta v snímku a pororvnať ich s príznakmi vzorových obrázkov značiek v nejakej vytvorenej databáze. Na získanie týchto príznakov autor použil dvojicu známych algoritmov SIFT a SURF ktoré určujú klúčové body pomocou extrémov. Výsledkom práce bola aplikácia ktorá vedela na 87,5 percenta pri použití algortimu SIFT detekovť značku a pri SURF na 51,79 percenta. Aplikácia bola vytvorená v jazyku C++, a na prácu s videom využitá knižnica OpenCV vo verzii 2.4. Nevýhodou aplikácie bola funkčnost iba offline a za ideálnych svetelných podmienok.

#### <span id="page-18-0"></span>1.2.2 Detekcia a rozpoznávanie dopravných značiek [\[4\]](#page-36-1)

al²iu prácu venujúca sa rozpoznávaniu a detekcií dopravných zna£iek napísala Anikó Szabóová roku 2017. Jej práca sa zamerala na detekciu modrých dopravných značiek. Postup zvolila podobný ako Miloš Fabián v roku 2011. Po nasnímaní videa prišla fáza predspracovania, potom segmentácia oblasti na základe farby a tvaru, a na záver rozpoznanie kandidáta pomocou klasikátorov.

Riešenie: Autorka začala prácu nasnímaním videí v rôznom rozlíšení, kvalite a pri rôznych poveternostých podmiekach. Snažiac sa nájsť čo najlepšie rozlíšenie aby sa dobre hľadali úseky s dopravnými značkami, ale na druhej strane aby rozlíšenie nebolo natoľko veľké že by zbytočne spomaľovalo proces. Vo fáze predspracovania snímky autorka porovnávala jedny s najpoužívanejších filtrov na vyhladenie a odstránenie šumu, a to Gaussov a mediánov filter. Pričom vo svojej práci zistila že Gaussov filter nielen dával presnejšie výsledky pri segmentácií, ale taktiež bol podstatne rýchlejší ako medianov filter, ktorý spomaľoval beh programu. Po vyhladení sa snímka prahovaním pretransformovala na binárny obraz, kde biele pixely predstavovali modrú farbu, ktorú mala dopravná zna£ka nadobúda´ v snímke a £ierne pixely boli ostatné nevyhovujúce farby. Autorka porovnala viacero farebných modelov (RGB, HSV, CIE L\*a\*b). RGB model mal dobré výsledky pri dobrých svetelných podmienkach, kedže ale RGB model je citlivý na osvetlenie, pri zmene svetelných podmienok vyraďoval aj oblasti kde sa značky nachádzali. Najlepšie výsledky dosiahol model HSV kedže zmena osvetlenia neovplyvňovala všetky tri zložky modelu. Po prahovaní sa snímka ešte upravila morfologickými operáciami, konkrétne použila morfologické otvorenie vďaka čomu sa odstránil šum a príliš malé objekty, ktoré značkami nemohli byť. Následne aplikáciou morfologického uzatvorenia sa zjednotili oblasti ktoré sa mohli oddeliť pri segmetácií a vyplnili sa diery v objektoch. Po určení oblastí kde sa nachádza vhodná farba bolo ešte potrebné určiť tvar objektu. Výpočtom na kruhovitosť sa zistil tvar objektu, pri-£om kvôli uhlu nato£enia bolo potrebné intervaly poupravi´. Z toho dôvodu autorka pridala ešte jednu kontrolu pomocou Houghovej transformácie na potvrdenie kruhu. V poslednej fáze pri²iel na rad klasikovanie kadnidátov. Pomocou algoritmov na získanie príznakov, sa zistili významné body kandidáta, a porovnávali sa s významnými bodmi vzorových zna£iek z predpripravenej databázy. Pri£om sa vybrala vzorová zna£ka s najviac spoločnými významovými bodmi. Autorka porovnala viacero bežne použivaných algoritmov (SIFT, SURF, MSER, Harrisov rohový detektor, FAST, BRISK). Výsledky tohto porovnania dopadli najlepšie pre algoritmus SIFT ktorý zdetegoval značky s 78% úspe²nos´ou, hor²ie dopadol SURF len s 56%. MSER A Harrisov rohový detektor dopadli horšie, ak našli zhodu so značkou vačšinou nesprávne. Najhoršie dopadli FAST a BRISK ktoré našli takmer minimum správnych značiek. Autorka pridala taktiež metódu na porovnávanie pixelov na rovnakých pozíciach, pričom vďaka kombinácii s algoritmom SIFT získala 93% úspešnosť. Práca bola realizovaná v jazyku MATLAB a na spracovanie obrazu bol použitý Image Processing Toolbox poskytujúci komplexnú sadu algoritmov na prácu s obrazom.

#### <span id="page-20-0"></span>1.2.3 Detekcia textových dopravných značiek  $[5]$

al²ou prácou zaoberajúcou sa detekciou dopravných zna£iek vypracoval Michal Zrubec v roku 2018. Cieľom jeho práce bola úspešná detekcia textových dopravných značiek. Pričom postupnosť krokov algoritmu je takmer totožný s predchádzajúcimi dvoma prácami.

Riešenie: Prvou fázou práce bolo nasnímanie videa na analýzu. Autor vybral rôzne typy záznamových zariadení s rôznou kvalitou videa. Taktiež sa zameral na rôzne typy svetelných podmienok (slnečno, šero, počas dažďa..). Prvým krokom v predspracovaní videa bol downsampling, kedže videá boli natáčané vo vysokom rozlíšení kvôli čomu by mala väčšina algoritmov vysokú časovú náročnosť. Autor pevne určil rozlíšenie videa na 480x270 pixelov vďaka čomu znížil časvú náročnosť ale neznížil kvalitu až tak veľmi aby sa stratila niektorá dôležitá informácia z videa. Dalším krokom bola konverzia z farebného modelu BGR, kedže autor pracoval s knižnicou OpenCV, ktorá ukladá snímky v tomto poradí farebných kanálov, do modelu HSV. Ako posledný krok autor vyhladil snímku pomocou mediánovho filtra. Pre porovnanie testoval aj bilaterálny filter, vďaka ktorému síce získal vyššiu úspešnosť ale za cenu väčšej časovej náročnosti. Po predspracovaní videa autor segmentoval snímku podľa farby. Pomocou prahovania snímku zmenil na binárnu kde biele oblasti boli tie ktoré spĺňali nastavené intervaly pre modrú, zelenú a hnedú farbu. Následne na takýto binárny obraz aplikoval morfologickú rekonštrukciu eróziou a v nájdených bielych oblastiach ešte vyplnil diery aby vznikla jednotná biela oblasť pre celý objekt. Po nájdení vhodných kandidátov autor začal v týchto oblastiach hľadať text. V tejto fáze pracoval s pôvodnou vstupnou snímkou pričom oblasť kandidáta bola jasne určená predchádzajúcimi fázami. Kedže značka može obsahova´ text bielej ale aj £iernej farby autor rozdelil kroky algoritmu pre kaºdú farbu zvlášť. Takto získané vlastnosti potom porovnal pričom bral do úvahy či tvar spĺňa tvar obdĺžniku, pomer obsahu kontúry k opísanému obdĺžniku, uhol skolnu alebo či je šírka väčšia ako výška obdĺžnika. Ak kandidát spĺňal tieto vlastnosti bol vyhodnotený ako dopravná značka. Autor prácu implementoval v jazyku Python, pričom použil na spracovanie obrazu knižnicu OpenCV vo verzií 3.4. Celkovú úspešnosť mali najviac zelené značky s 95,5% úspešnosťou, ďalej nasledovali modré značky s 85% a najhoršie dopadli hnedé dopravné značky s 73,7% úspešnosťou.

#### <span id="page-20-1"></span>1.2.4 Rozpoznávanie dopravných značiek a ich použitie v mapových aplikáciách [\[6\]](#page-36-3)

Táto práca je zaujímavá z hladiska klasifikátora, kde autor Štefan Tóth nepoužil bežné algoritmy porovnávania príznakov, ale na klasifikovanie vytvoril neurónovú sieť. Vďaka tejto práci vznikla knižnica .NET umožňujúca rozpoznávať a sledovať dopravné značky

rôznych druhov s možnosťou učením a tým ďalej zvyšovať počet nových druhov schopných aplikácia rozpoznávať.

**Riešenie:** Autor vybral fixnú velkosť videa na 640x360 pixelov ktorá bola primeraná na kvalitu aj rychlosť aplikácie. Na predspracovanie snímku využil Gaussovu filtráciu. Následne snímku prahovaním rozdelil na tri snímky každú podľa farby (červenú, modrú, žltú). Na takto získané binárne obrazy aplikoval morfologickú operáciu otvorenia vďaka čomu odstránil príliš malá objekty a väčšie sa zvýraznili. Aby odstránil objekty nevyhovujúce tvaru využil algoritmus na hľadanie kontúr a takto upravený obrazok následne klasifikovali natrénované neurónové siete rozdelené podľa farby. Na vstupe neurónovej siete je kandidát rozdelený podľa tvaru a pokračuje ďalej cez ďalšiu neurónovú sieť. Kedže takýmto postupom je možné značky detegovať iba na statických obrázkoch bolo potrebné ešte dopravnú značku sledovať vo videu. Autor si vybral Lucas-Kanadeho algoritmus pracujúci na princípe porovnania dvoch po sebe idúcich obrázkov ktorými sa prepo£ítavajú nové pozície ur£itých sledovaných bodov. Prácu autor implementoval v jazyku  $C\#$  pričom úspešnost detekcie a rozpoznania dopravnej značky je 70%, a úspešnosť neurónových sietí je okolo 85%.

#### <span id="page-21-0"></span>1.3 Teória k práci

V tejto £asti sa zameriame na teóriu potrebnú k vypracovaniu témy a na£rtneme problematiku počítačového videnia.

#### <span id="page-21-1"></span>1.3.1 Snímanie videa

Video je získavané použitým mobilného zariadenia upevneného v aute tak aby záznam zachytával vozovku pred automobilom a dopravné zna£ky popri ceste. Z hladiska vypočtov a časovej zložitosti nás zaujíma rozlíšenie vstupného videa. Rozlíšenie videa sa značí ako počet pixelov (obrazový prvok) nachádzajúcich sa na jednej snímke. Rozlíšenie sa bežne znači počet pixelov na šírku krát počet pixelov na výšku. Medzi známe rozlí²enia pri pomere strán 16:9 patrí:

- HD (1280x720)
- Full HD (1920x1080)
- Quad HD (2560x1440)
- 4K (3840x2160)
- 8K (7680x4320)

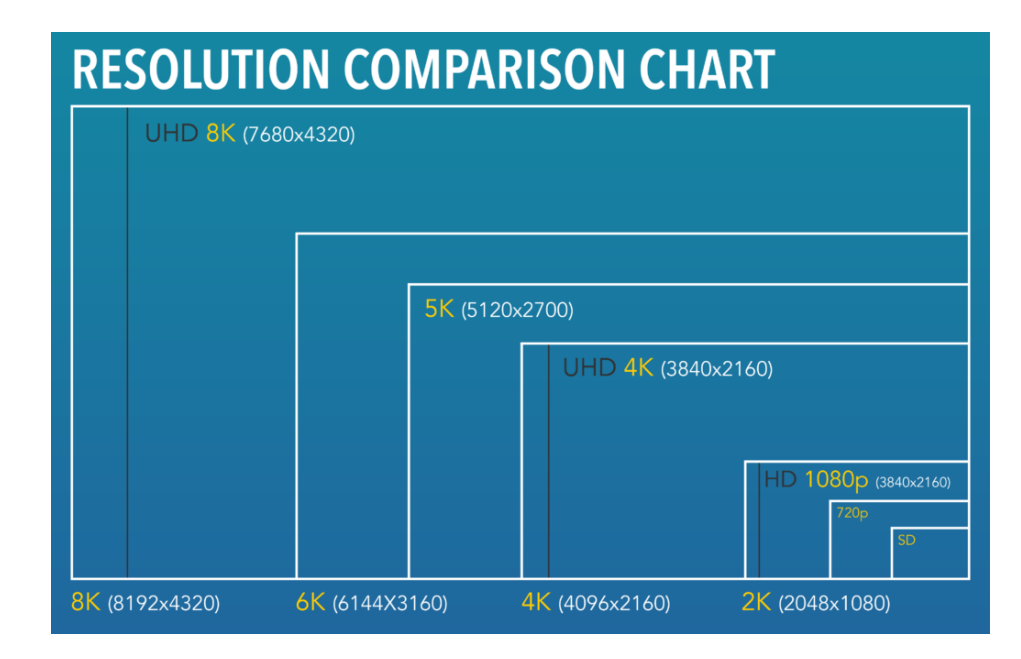

<span id="page-22-1"></span>Obr. 1.1: Ukážka rozdielov známych rozlíšení [\[7\]](#page-36-6)

al²ím faktorom je po£et snímkov za sekundu (fps), ktoré vie smartfón pri nahrávaní videa zachytiť. Čím vyššia kvalita videa tým sa počet snímkov znižuje no dnes už telefóny nemajú problém zachytiť FullHD video pri 30fps (frames per second).

#### <span id="page-22-0"></span>1.3.2 Predspracovanie videa

Po zachytení videa je zväčša ešte potrebné upraviť video pred dalším spracovaním. Predovšetkým odstrániť nežiadúce javy ako je napríklad šum, alebo ak je potrebné vyhladiť snímku či pre lepšie pracovanie s obrázkom konvertovať do iného farebného modelu. Spracovanie obrazu môže prebiehať vo frekvenčnej oblasti alebo priestorovej oblasti. Medzi najznámej²ie vyhladzovacie ltre v priestorovej oblasti patria:

- **•** Priemerovací filter vypočíta hodnotu pixelu na základe aritmetického priemeru susediacich bodov okolia.
- Gaussov filter často používaný filter, na rozdiel od priemerovacieho filtra pri vypočítaní hodnoty pixela používa masku vypočítanú Gaussovou funkciou, vďaka čomu sú výsledky presnejšie

Sprievodným javom pri vyhladzovaní je rozmazanie hrán. Pre hľadanie útvarov vo videu budú doležité hranové detektory slúžiace na vypočítanie hrán a segmentáciu podľa tvaru. Medzi používané hranové detektory patria napríklad:

- $\bullet$  Sobelov filter
- Cannyho hranový detektor

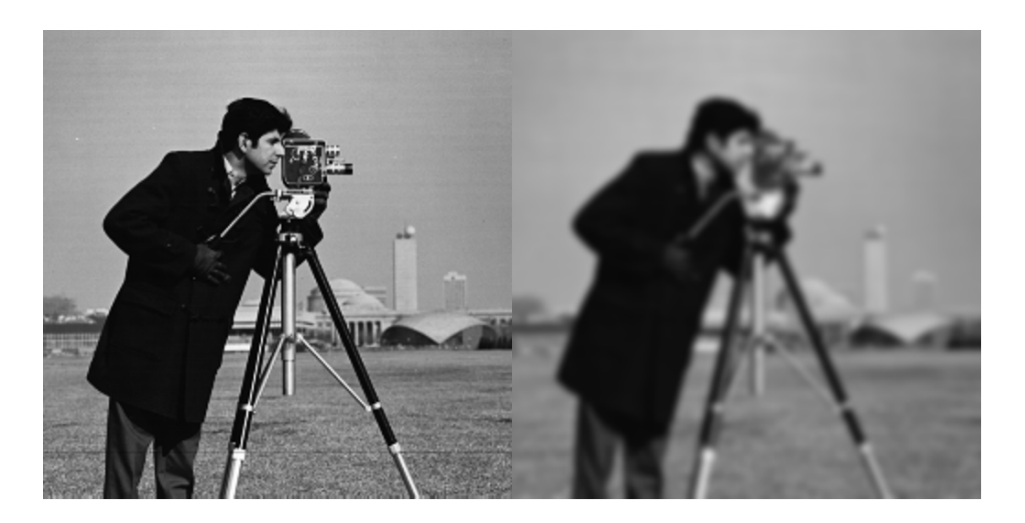

Obr. 1.2: Gaussov filter $[8]$ 

<span id="page-23-0"></span>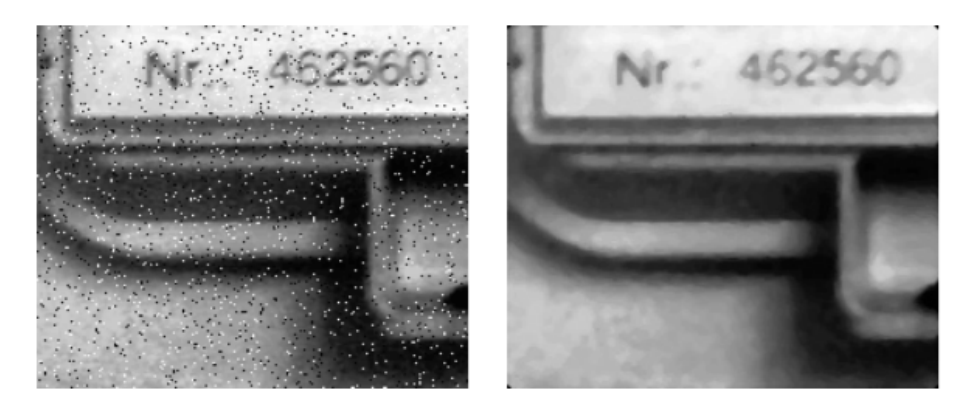

Obr. 1.3: Mediánov filter[\[9\]](#page-36-8)

<span id="page-23-1"></span>Houghova transformácia

Casto použivaným filtrov je taktiež mediánový filter využívajúci nelineárnu filtráciu. Pričom zo zoradenej postupnosti danej zoradovacím filtrom vyberá prvok na strednej pozícií. Veľmi užitočný na odstránenie šumu typu soľ a korenie t.j. čierne alebo biele pixely rozmiestnené náhodne v obraze. Medzi ¤al²ie nástroje predspracovania obrazu patria morfologické operácie. Tieto operácie využívajú informáciu o susedných pixeloch v okolí spracovaného pixela. Základné morfologické operácie patria:

- dilatácia pre vyplnenie dier v objektoch, alebo pri potrebe spojenia menších objektov do väčšieho celku
- $\bullet$  erózia odstránenie objektov menších ako vstupný objekt

a ich základné kombinácie sú:

- morfologické otvorenie operácia erózie nasledovaná operáciou dilatácie
- morfologické uzavretie operácia dilatácie nasledovaná operáciou erózie

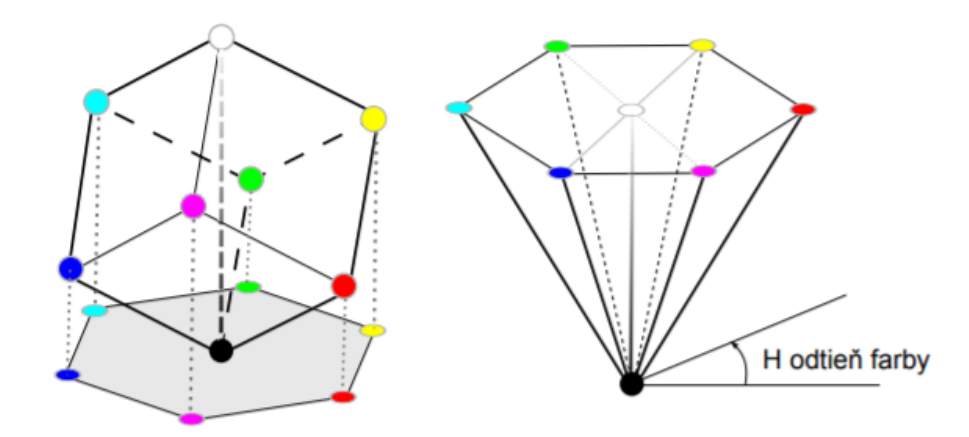

<span id="page-24-1"></span>Obr. 1.4: RGB kocka a jej transformácia do HSV modelu[\[9\]](#page-36-8)

#### <span id="page-24-0"></span>1.3.3 Modely a priestory farieb

Farebný model je matematické vyjadrenie konkrétnej farby väčšinou n-ticou čísiel. Medzi najzákladnejší farebný model patrí RGB(Red, Green, Blue) kde primárne farby modelu sú £ervená, zelená, modrá. Ostatné farby sa vyjadria aditívnym skladaním týchto troch farieb. Model je reprezentovaý ako jednotková kocka a jednotlivé osi súradnicového systému reprezentujú množstvo príslušnej farebnej zložky v intervale  $\langle 0,1 \rangle$ . Model je v porovnaní s ostatnými modelmi najviac technicky orientovaný no pri práci s reálnymi obrazmi nie je veľmi efektívny. V hardvérovo orientovaných modeloch býva ťažké vyjadriť niektoré farby a preto vznikli používateľsky orientované modely ktoré sú navrhnuté pre intuitívnejšie vnímanie farieb. Základnými parametrami sú:

- farebný odtieň (hue),
- sýtost' farby (saturation),
- jasová zložka (value, lightness, brightness, luminance).

Medzi predstaviteľov takýchto modelov patrí HSV a HSL. Pre priestorové zobrazenie HSV modelu sa používa tvar obráteného šesťbokého ihlana kde vrch leží na začiatku súrdanicovej sústavy v bode [0,0,0] reprezentujúci £iernu farbu. Tento tvar vzniká deformáciou RGB kocky kde diagonála vedúca z čierneho bodu do bieleho reprezentuje jasovú os. Sýtosť farby sa určuje ako vzdialenosť od stredovej osi po danú farbu. Farebný odtieň je uhlová súradnica z intrvalu  $\langle 0,360 \rangle$ . Pri segmentácií na základe farby sa najčastejšie používa prahovanie. Táto metóda je časovo málo náročná, kde vstupný obraz tranfsormuje na binárny rozdelením na popredie a pozadie na základe zadanej prahovej hodnoty.

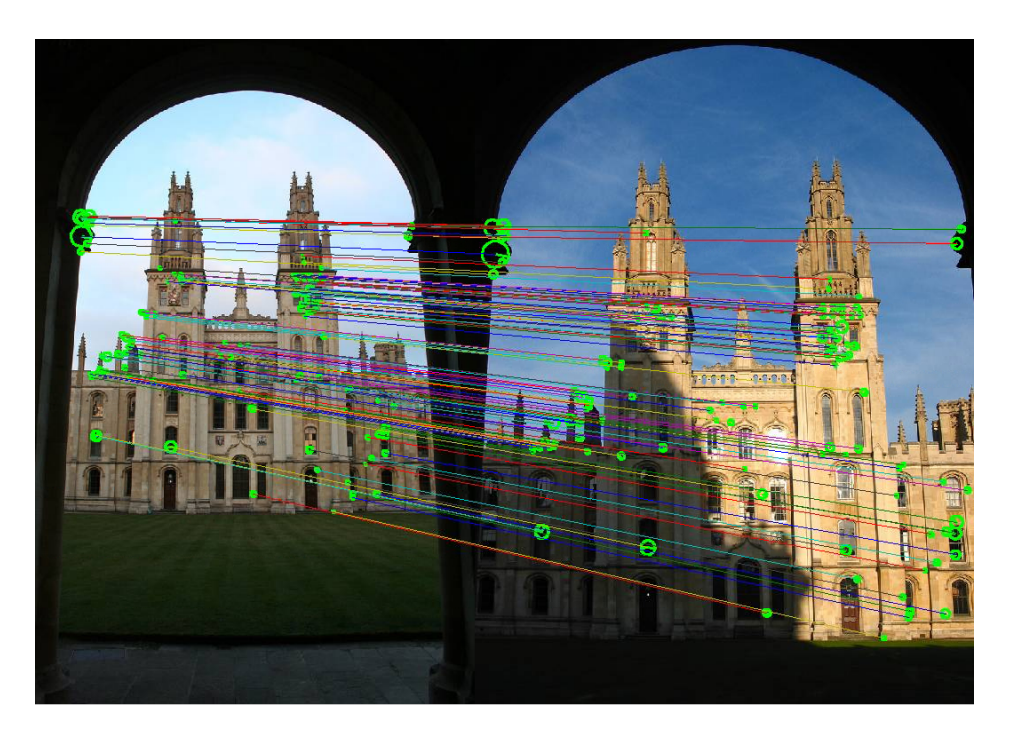

Obr. 1.5: Porovnanie príznakov[\[10\]](#page-36-9)

#### <span id="page-25-1"></span><span id="page-25-0"></span>1.3.4 Klasifikátory

Na záver po vysegmentovaní oblastí kde by sa mohli dopravné značenia nachádzať treba určiť či kandidát je dopravná značka. Pri rozpoznávani sa najčastejšie využívajú dva typy algoritmov. Prvým z nich je strojové učenie používajuce riadené klasifikátory(neurónové siete, rozhodovacie stromy, SVM..) alebo porovnávanie na základe príznakov. Medzi najznámejšie takéto alogritmy patria SIFT a SURF.

SIFT je škálovo a rotačne invariantný detektor a deskriptor zaujímavých bodov. A teda dokáže detekovať objekt aj keď prešiel zmenami ako sú škálovanie, rotácia, iný uhoľ etc.. Algoritmus deteguje zaujímavé body objektu a porovnáva so vzorovými obrázkami z databázy. Metóda SURF pracuje na rovnakom princípe no použiva inú postupnosť krokov, vďaka čomu je rýchlejši ako SIFT.

## <span id="page-26-0"></span>Kapitola 2

# Návrh postupu pri riešení problematiky

Hlavným cieľom pri vytváraní práce bolo vytvoriť mobilnú aplikáciu, ktorá by vedela úspešne detekovať z videa nasnímaného mobilným telefónom dopravné značenia rôznych druhov požívaných na území Slovenskej republiky. Postup riešenia vieme rozdeliť do jednozna£ných krokov:

- Nasnímanie videa
- Úprava vstupného obrazu
- Predspracovanie obrazu
- Segmentácia podľa farby a tvaru
- Získanie kandidátov a ich SIFT/SURF descriptorov kandidátov
- Porovnanie príznakov kandidátov so vzorovými zna£kami
- Výsledok porovnávania

### <span id="page-26-1"></span>2.1 Nasnímanie videa

Video je snímané mobilným telefónom upevnenom na palubnej doske auta, pričom kamera bude snímať cestnú komunikáciu pred autom a dopravné značenia popri a nad cestou. Kamera telefónu posiela do aplikácie snímky s ktorými následne aplikácia pracuje.

### <span id="page-27-0"></span>2.2 Úprava vstupného obrazu

Aby sa so snímkom čo najlepšie pracovalo je potrebné snímku ešte pred dalšim spracovanim upraviť na vhodnú veľkosť tak aby sa výpočtová zložitosť algoritmov znížila, no nemôže sa kvalita znížiť natoľko aby sa z obrazu stratila pre nás dôležitá informácia.

#### <span id="page-27-1"></span>2.3 Predspracovanie obrazu

V tomto kroku sa odstraňujú chyby, ktoré možu vzniknúť pri snímaní obrazu(šum, mŕtve pixely..), alebo znižujú vplyvy iných faktorov(počasie, osvetlenie..). Vhodný nástroj na vyhladenie obrazu je Gaussov filter, ktorý odstraňuje šum a malé detaily. Následne je obraz potrebné konvertovať z RGB modelu do vhodnejšieho farebného modelu pre lepšiu prácu s farbami obrazu. Vhodný model na túto prácu je farebný model HSV, ktorý pracuje s farbami spôsobom lepšie chápaním ľudským okom.

### <span id="page-27-2"></span>2.4 Segmentácia podľa farby

Obraz sa rozdelí na významné oblasti kde by sa mohla dopravná zna£ka nachádza´. Prvou časťou je extrahovanie hľadanej farby (modrej, červenej, zelenej, hnedej) od ostatných pre nás bezvýznamých farieb. Pomocou prahovania sa obraz zmení na binárny, pričom do popredia sa dostanú nami hľadané farby. Pri hľadaní prahu je potrebné po-£íta´ aj so zmenou po£asia a svetelných podmienok. Následne sa na takýto binárny obraz aplikujú hranové detektory na hľadanie tvarov v obraze. Vďaka špecifickým tvarom môžme tvary redukovať na kruhové a štvorcové, pričom je potrebné dávať pozor na uhol z akého je objekt snímaní a podľa toho upraviť hodnoty aj pre takto deformované objekty.

### <span id="page-27-3"></span>2.5 Získanie kandidátov a ich SIFT/SURF descriptorov kandidátov

Po vyselektovaní oblastí kde by sa potenciálny kandidáti mohli nachádzať sa tieto oblasti vyberú pre zníženie časovej náročnosti, a pomocou SIFT a SURF descriptorov sa zistia ich významné body (descriptor).

### <span id="page-28-0"></span>2.6 Porovnanie príznakov kandidátov so vzorovými obrazmi

Následne sa descriptory kandidátov porovnajú so získanými descriptormi zo vzorovej množiny značiek. Párovaním sa hľadajú rovnaké klúčové body. A ako výsledok sa určí značka s najvyšším počtom spoločných bodov. Ak kandidát neprekročí minimálny počet vzájomých rovnakých kľúčových bodov so žiadnou dopravnou značkou, kandidát nie je klasifikovaný ako dopravná značka.

### <span id="page-28-1"></span>2.7 Výsledok porovnávania

Informovanie používaťeľa o výsledku porovnania. Či sa na obraze nachádza dopravná zna£ka alebo nie.

## <span id="page-30-0"></span>Kapitola 3

## Implementácia

Pri implementácií sme postupovali podľa návrhu z kapitoly 2. Implementácia je tvorená troma hlavnými súbormi:

- activity\_main.xml
- AndroidManifest.xml
- MainActivity.java

Súbor activity main.xml obsahuje rozdelenie prvkou a grafickú časť aplikácie. V súbore AndroidManifest.xml sa nachádzajú povolenia potrebné pre aplikáciu. Posledný súbor MainActivity.java obsahuje funk£ný kód aplikácie.

#### <span id="page-30-1"></span>3.1 Použité technológie

Pre prácu s mobilným Andriod systémom použijeme vyšší programovací jazyk Java. Ide o objektovo-orientovaný programovací jazyk, ktorý sa začal vyvýjať už v roku 1991 a dnes patrí medzi najrozšírenejšie programovacie jazyky na svete, a momentálne najpouºívanej²ím na platforme Andriod. [\[11\]](#page-36-10) Na prácu sme si vybrali vývojové prostredie Andriod Studio. Kedže väčšina práce je spojená so spracovaním obrazu a prácou s obrazom, budeme použivať knižnicu OpenCV. Ide o open-source knižnicu obsahujúcu veľa funkcií na prácu s obrazom a jeho spracovaním. No vzhľadom na to, že posledné verzie neobsahujú algoritmy SIFT a SURF, ktoré neskôr používame. Budeme používať upravenú verziu knižnice OpenCV obsahujúcu niektoré neotestované alebo patentované funkcie, no však povolené na akademické a výskumné účely.[\[12\]](#page-37-0)

#### <span id="page-30-2"></span>3.2 Snímanie obrazu

Video je snímané mobilným telefónom položeným na palubnej doske aute. Na prácu sa pouºíva mobilný telefón Motorola Moto G5 Plus s Androidom 8.1. Na snímanie tele-

fón využíva prednú duálnu kameru s objektívom veľkosti 12 megapixelov. Minimálne poºiadavky na zariadenie je 4.4 (Kitkat) Andriod a fotoaparátom minimálne 4 Megapixelov. Aplikácia bola skú²aná za dobrých svetelných podmienok. Pri iných podmienkach (v noci, za dažďa..) nemusí aplikácia pracovať správne. Na začiatku aplikácie sa zavolá prvá metóda onCreate, ktorá spustí kameru. Kedže kamera zachytáva snímky vo veľmi veľkom rozlíšení kamera má obmedzenie rozlíšenia na maximálne 800x480 pixelov. Kamera ¤alej posiela obrazy do metódy onCameraFrame kde sa ¤alej tieto metódy spracovávajú.

#### <span id="page-31-0"></span>3.3 Vzory značiek

Metóda onCreate taktiež volá metódy redSignsTemplate, blueSignsTemplate, ktoré slú-ºia na vytvorenie SURF descriptorov pre vzorové zna£ky. Tieto descriptory sa nemenia a preto ich stačí vygenerovať na začiatku aplikácie a neskôr ich už len porovnávať s najdenými kandidátmi.

#### <span id="page-31-1"></span>3.4 Predspracovanie videa

Kamera zachytáva snímky v RGBA modely, preto pre ďalšie spracovanie konvertujeme obraz do HSV modelu. Na odstránenie nedostatkov kamery, a nechcených javov zniknutých pri snímaní videa, vyhladíme snímku Gaussovým filtrom. Následne sa takto upravená snímka posiela na prahovanie do metód blueSigns a redSigns.

#### <span id="page-31-2"></span>3.5 Segmentácia podľa farby

Nasleduje segmentácia hľadaných farieb. Metódy blueSigns a redSigns na začiatku vyprahujú £ervenú a modrú farbu pomocou funkcie inRange, pri£om ako hodnoty treba zadať horný aj dolný prah. Kedže obraz je vo farebnom modely HSV prah pozostáva z troch hodnôt Hue(odtieň), Saturation(sýtosť) a Value(jas). Na vysegmentovanie červenej farby bolo potrebné sčítanie dvoch binárnych obrazov, pričom prvý mal prahové hodnoty <150, 60, 0> - <180, 256, 256>. A hodnoty pre druhý obraz sčitania obsahovali červenú farbu z rozsahu  $\langle 0, 60, 0 \rangle - \langle 10, 256, 256 \rangle$ . Tieto hodnoty sme získali z práce Milo²a Fabiána z roku 2011.[\[3\]](#page-36-0) Pre modrú farbu bolo segmentovanie jednoduch- ²ie. Tu sta£il iba jeden vysegmentovaný obraz. Modrú farbu sme získali prahovými hodnotami <98, 102, 51> - <10, 256, 256> z práce Anikoó Szaboóvej. [\[4\]](#page-36-1) Prahovaním sme získali binárny obraz kde biela farba zastupuje nami hľadanú farbu a čierna zastupuje všetky ostatné farby. Na oba obrazy aplikujeme morfologickú operáciu otvorenia na odstránenie príliš malých objektov a takto upravené snímky ďalej pošleme na

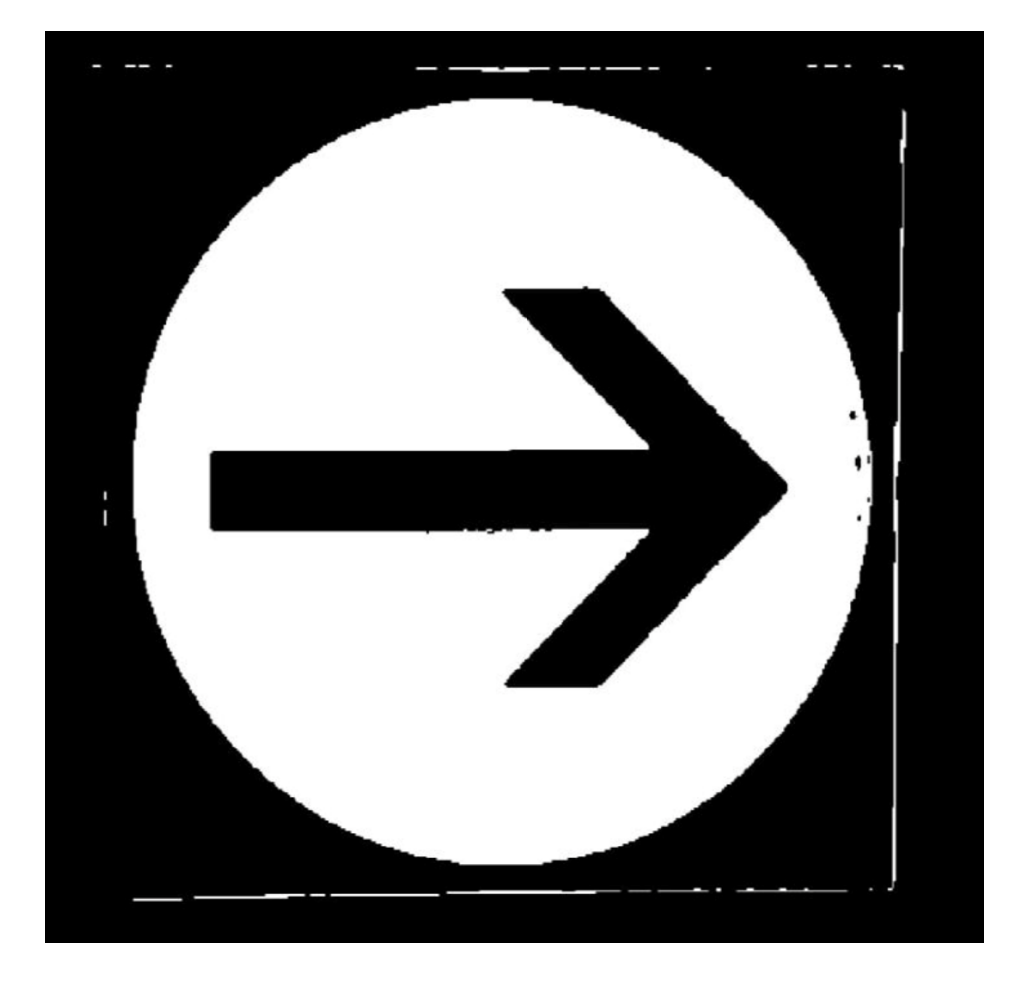

Obr. 3.1: Segmentácia modrej farby

<span id="page-32-1"></span>segmentáciu podľa farby a tvaru.

### <span id="page-32-0"></span>3.6 Segmentácia podľa tvaru

Na takto upravené binárne obrazy teraz môžeme zavolať hranové detektory na hľadanie tvarov v obraze. Pre nájdenie kruhu v snímke sme použili funkciu HoughCircles z knižnice OpenCV. Funkcia pomocou Houghovej transofrmácie hľadá kruhy v obraze. Na nájdenie vhodných kruhov potrebujeme zadať vstupné hodnoty:

- · minimálnu vzdialenosť medzi dvoma stredmi (25 pixelov)
- minimálny polomer na detekciu (12 pixelov)
- maximálny polomer na detekciu (75 pixelov)

Tieto hodnoty sme opäť získali z práce Miloša Fabiána. [\[3\]](#page-36-0) Funkcia HoughCircles nám vracia zoznam nájdených kruhov. Pre každý kruh vráti x-ovú a y-ovú súradnicu stredu a taktiež polomer kruhu. Vďaka týmto trom údajom vieme ďalej metóda getROI vy-

![](_page_33_Picture_1.jpeg)

Obr. 3.2: Klasifikácia dopravnej značky

<span id="page-33-2"></span>tiahnuť danú časť obrazu. Táto časť je náš kanidát a posielame ju ďalej na porovnanie so vzorovými zna£kami.

### <span id="page-33-0"></span>3.7 Porovnanie príznakov kandidátov so vzorovými zna£kami

Získaním kandidátom sa najprv zistia pomocou metódy makeDescriptor významové body. Metóda používa na získanie bodov algoritmus SURF kde pomocou metód OpenCV detect a compute sa vypo£ita descriptor obsahujúci významové body. Takýto descriptor sa ďalej porovnáva s množinou descriptorov vzorových značiek v metóde surf. Kandidát sa porovnáva so všetkými vzorovými značkami svojej farby pričom sa hľadá najvyššia zhoda bodov. Ak je táto zhoda väčšia ako tri tak sa kandát prehlasuje za dopravnú zna£ku.

### <span id="page-33-1"></span>3.8 Informovanie používateľ a o detekovaní značky

Pri nájdení kandidáta sa na snímke obrazovky tento kandidát ohraničí červeným štvorcom pokým sa kandidát nedetekuje ako dopravná značka. V tej chvíli sa už kandidát nachádza v modrom štvorci informujúc používateľa o najdení dopravného značenia.

## <span id="page-34-0"></span>Záver

Výsledok práce je mobilná aplikácia fungujúca na platforme Android detekujúca modré a červené dopravné značenia. Na začiatku sme si ukázali práce, ktoré s touto témou už vo svete pracovali. Ďalej sme si ukázali problematiku, ktorú téma počítačoveho videnia skrýva a jej základné princípy a pojmy. Dalej sme ukázali návrh riešenia problematiky, pri£om sme tento návrh rozdelili na základné kroky medzi, ktoré patrilo snímanie obrazu, predspracovanie, segmentácia podľa farby a tvaru, klasifikácia kandidátov a na záver vyhodnotenie porovnávania. Na záver sme sa pozreli na samotnú implemetáciu aplikácie a postupy a metódy aké sme pri tejto aplikácií použili.

## Literatúra

- <span id="page-36-4"></span>[1] Hours spent in road congestion annually, [online] Dostupné na internete:  $\langle$ https://ec.europa.eu/transport/facts-fundings/scoreboard/compare/energyunioninnovation/roadcongestion\_en> zdroj: JRC, TomTom 2017.
- <span id="page-36-5"></span>[2] Traffic sign, [online] Dostupné na internete:  $\langle$ https://en.wikipedia.org/wiki/Traffic\_sign>, last edited: 19 May 2020.
- <span id="page-36-0"></span>[3] Milo² Fabian. Rozpoznávanie dopravných zna£iek. Bakalárska práca, 2012. Univerzita Komenského v Bratislave, Fakulta Matematiky, Fytiky a Informatiky.
- <span id="page-36-1"></span>[4] Anikó Szabóová. Detekcia a rozpoznávanie dopravných zna£iek. Bakalárska práca, 2017. Univerzita Komenského v Bratislave, Fakulta Matematiky, Fytiky a Informatiky.
- <span id="page-36-2"></span>[5] Michal Zrubec. Detekcia textových dopravných zna£iek. Bakalárska práca, 2017. Univerzita Komenského v Bratislave, Fakulta Matematiky, Fytiky a Informatiky.
- <span id="page-36-3"></span>[6] Stefan Toth. Rozpoznávanie dopravných značiek a ich použitie v mapových aplikáciách. Bakalárska práca, 2011. Žilinská univerzita v Žiline.
- <span id="page-36-6"></span>[7] Display Resolution, <https://medium.com/@yashwate/explained1displayresolution11a67a6096c>, Yash Wate 2017.
- <span id="page-36-7"></span>[8] Imgaussfilt,  $\langle \text{https://www.mathworks.com/help/images/ref/imagesfilt.html}\rangle$ . MathWorks.
- <span id="page-36-8"></span>[9] Elena Šikudová, Zuzana Černeková, Wanda Benešová, Zuzana Haladová, and Júlia Kučerová. Počítačové videnie Detekcia a rozpoznávanie objektov. Vydavateľstvo Wikina, 2011.
- <span id="page-36-9"></span>[10] Extracting invariant features from images using SIFT for Key-Point Matching, https://blog.ekbana.com/extracting-invariantfeaturesfromimagesusingsiftforkeypointmatching675f818ce199, Ashuta 2019
- <span id="page-36-10"></span>[11] Java (programovací jazyk), [online] Dostupné na internete:  $\langle$ https://en.wikipedia.org/wiki/Java\_programming\_language>, 2019.

<span id="page-37-0"></span>[12] Knižnica OpenCV Contrib, [online] Dostupné na internete:  $<$ https://github.com/chaoyangnz/opencv3androidsdkwithcontrib> , 2019.